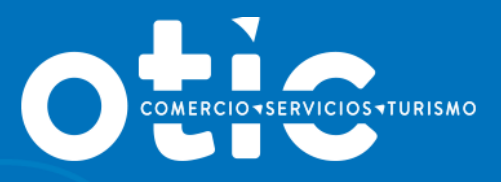

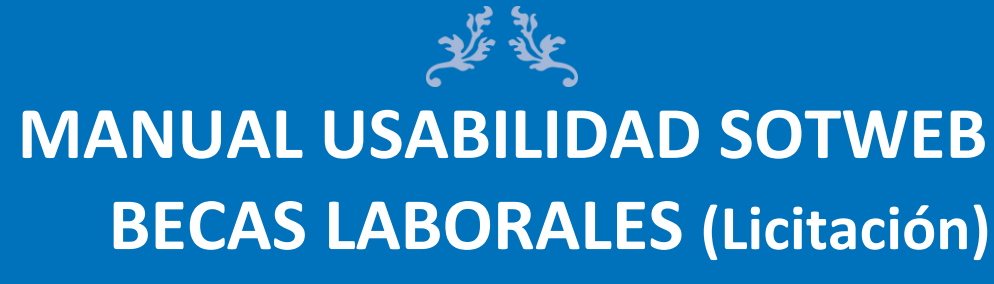

**2023**

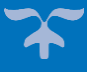

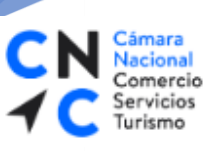

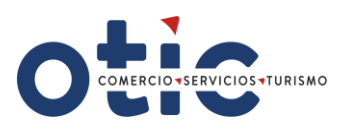

# **INTRODUCCION**

**SOTWEB** es un Sistema de Gestión Integral del OTIC DEL COMERCIO, SERVICIO Y TURISMO, una herramienta de Administración, Gestión y Seguimiento de Capacitaciones, como así también para gestión de Empresas, Proveedores y Cursos asociados a las distintas capacitaciones.

Es un sistema confiable, seguro y oportuno, que ponemos a su disposición con diversas funcionalidades, que le permitirán maximizar el uso del tiempo en este mundo tan dinámico y competitivo.

El presente manual le proporcionará los conocimientos necesarios para utilizar esta herramienta a través de nuestro portal [www.oticdelcomercio.cl,](file:///D:/AppData/Local/Valeska%20Burgos/AppData/Local/Valeska%20Burgos/AppData/Local/Microsoft/Windows/INetCache/Content.Outlook/H224GH7J/www.oticdelcomercio.cl) de manera ágil y sencilla.

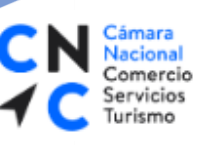

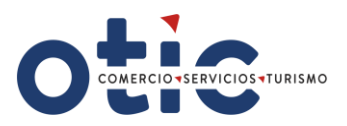

## **¿CÓMO INGRESAR A SOTWEB?**

Estimado Usuario, para ingresar al sistema deberá ingresar al sitio web del OTIC DEL COMERCIO **[www.oticdelcomercio.cl](http://www.oticdelcomercio.cl/)**. Puede ser de cualquier explorador, sin embargo, recomendamos utilizar Google Chrome.

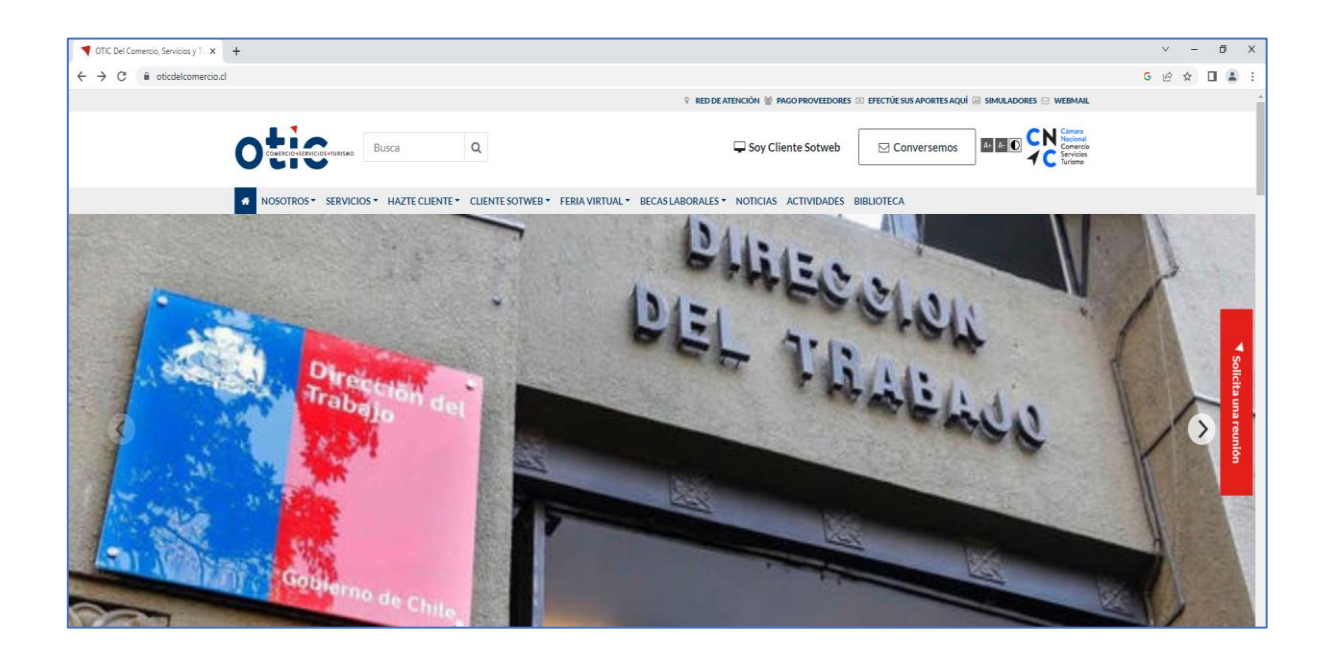

Luego haga clic en el link **Soy Cliente SotWeb** para ingresar a la ventana de logueo.

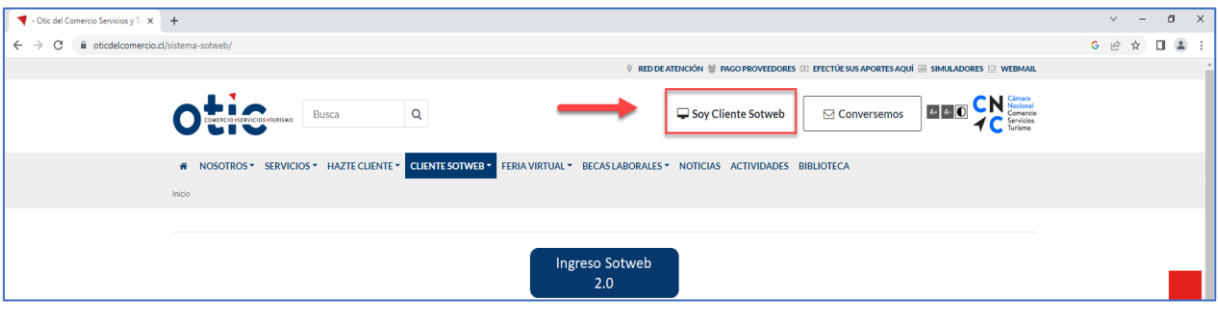

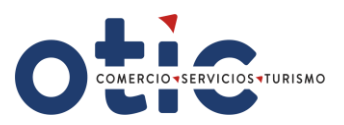

Debe tipear su usuario y contraseña (facilitada por el **OTIC DEL COMERCIO)**

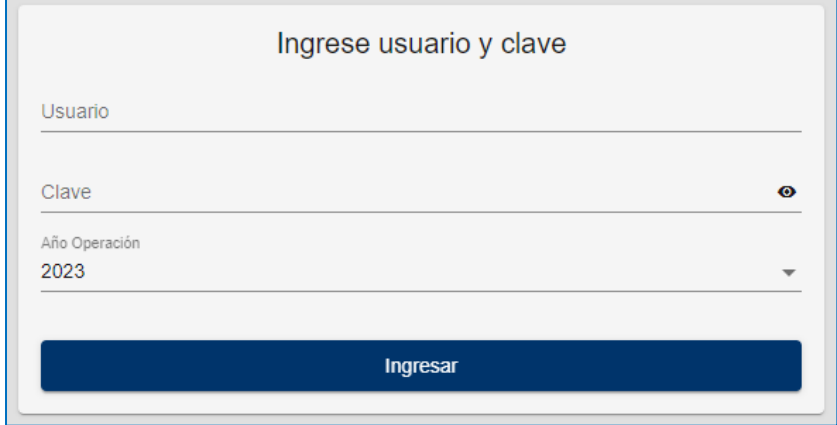

# **VISTA DEL MENÚ PRINCIPAL:**

ara **Jacional** Comercio

Servicios Turismo

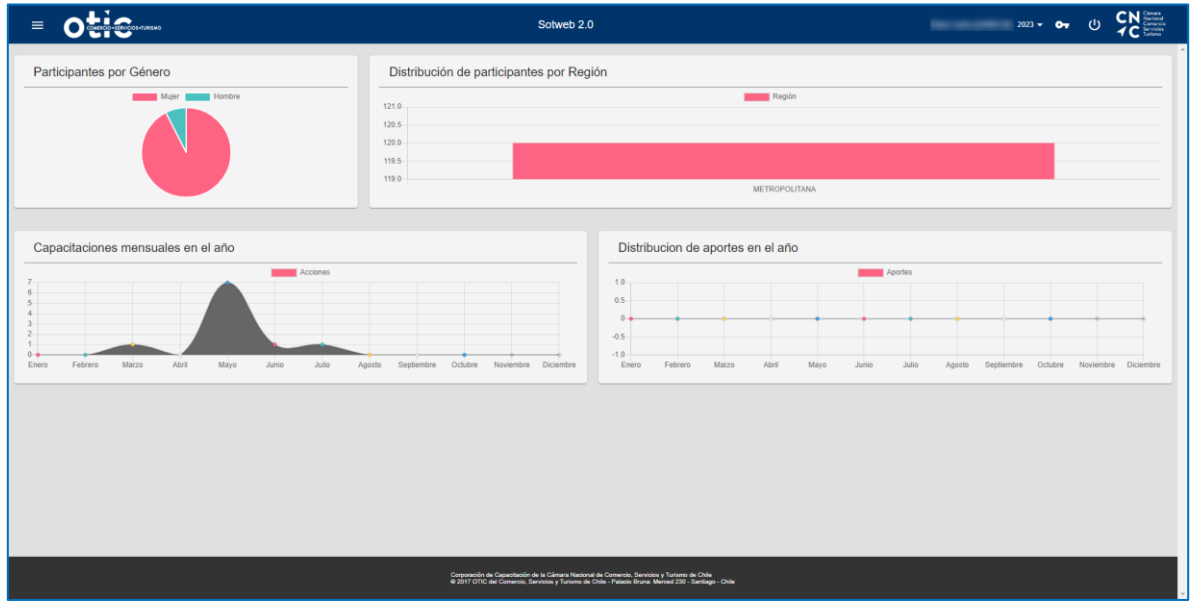

#### **Características del Panel Principal:**

- 1. Módulos de trabajo Operaciones Proveedores Empresas.
- 2. Sesión personalizada.
- 3. Indicador de periodo de trabajo.
- 4. Botón para cerrar sesión.

**\* PALACIO BRUNA** Merced 230, Santiago de Chile +56 2 23654380 www.oticdelcomercio.cl

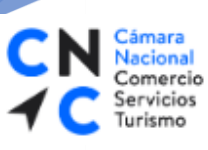

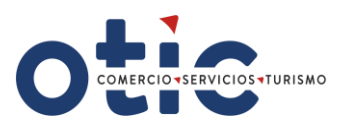

### **INGRESAR A LICITACIÓN**

Para Ingresar a las Licitaciones, haga clic en la opción de menú **Operaciones** y luego seleccione el módulo **Licitaciones**.

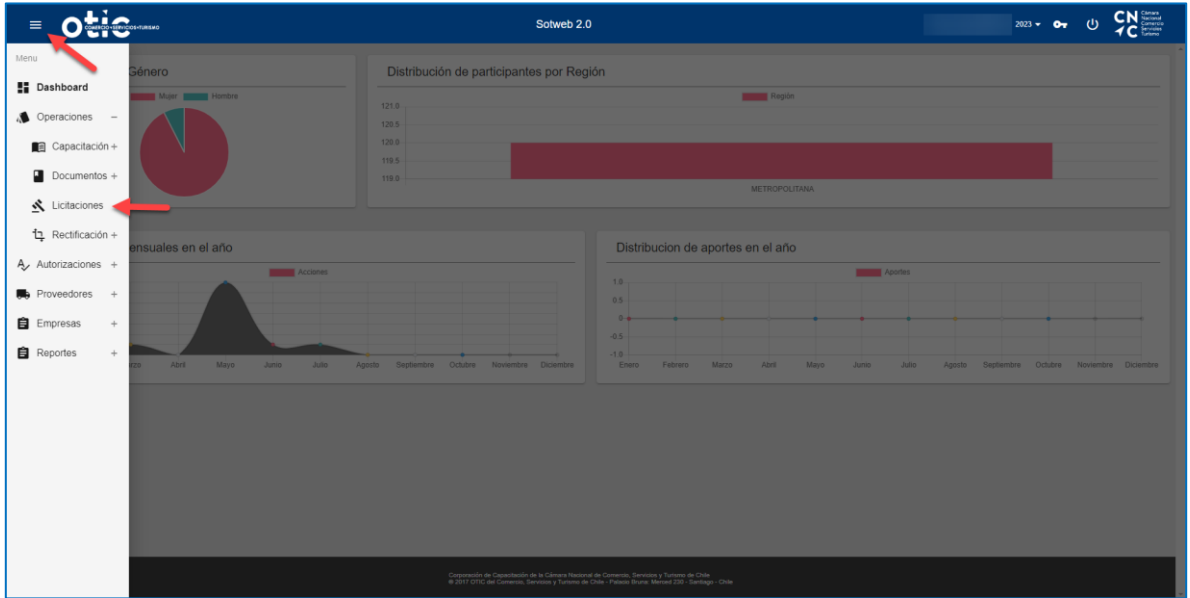

- Ahora podrá visualizar el listado de licitaciones, cabe destacar que acá solo observará las licitaciones asociadas a su OTEC.
- Debe seleccionar la licitación a la que desea aplicar.

#### **VISTA DEL LISTADO DE LICITACIONES**

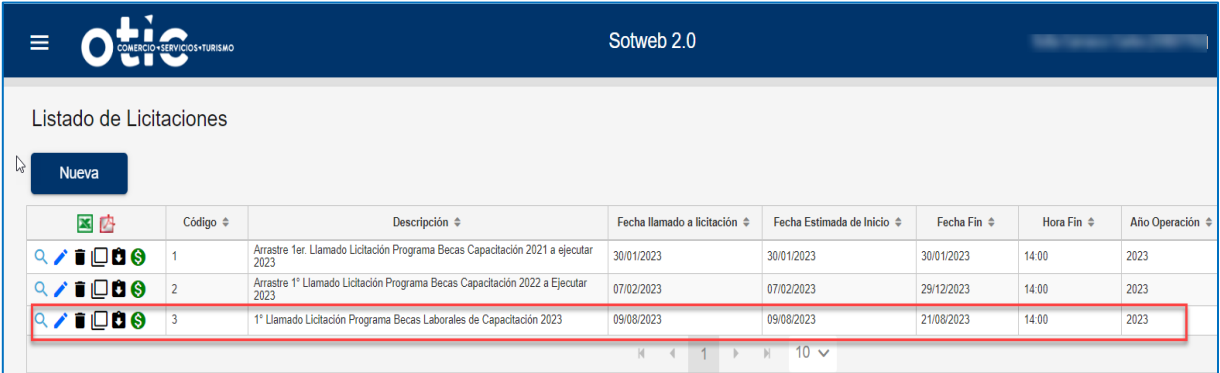

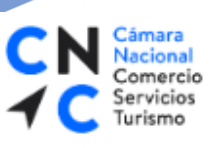

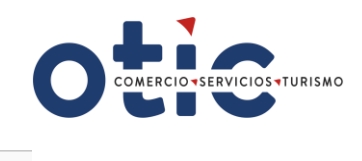

Para ver los detalles de la licitación, haga clic en la opción **Ver**

# **VISTA DE LA CONSULTA DE LICITACIÓN.**

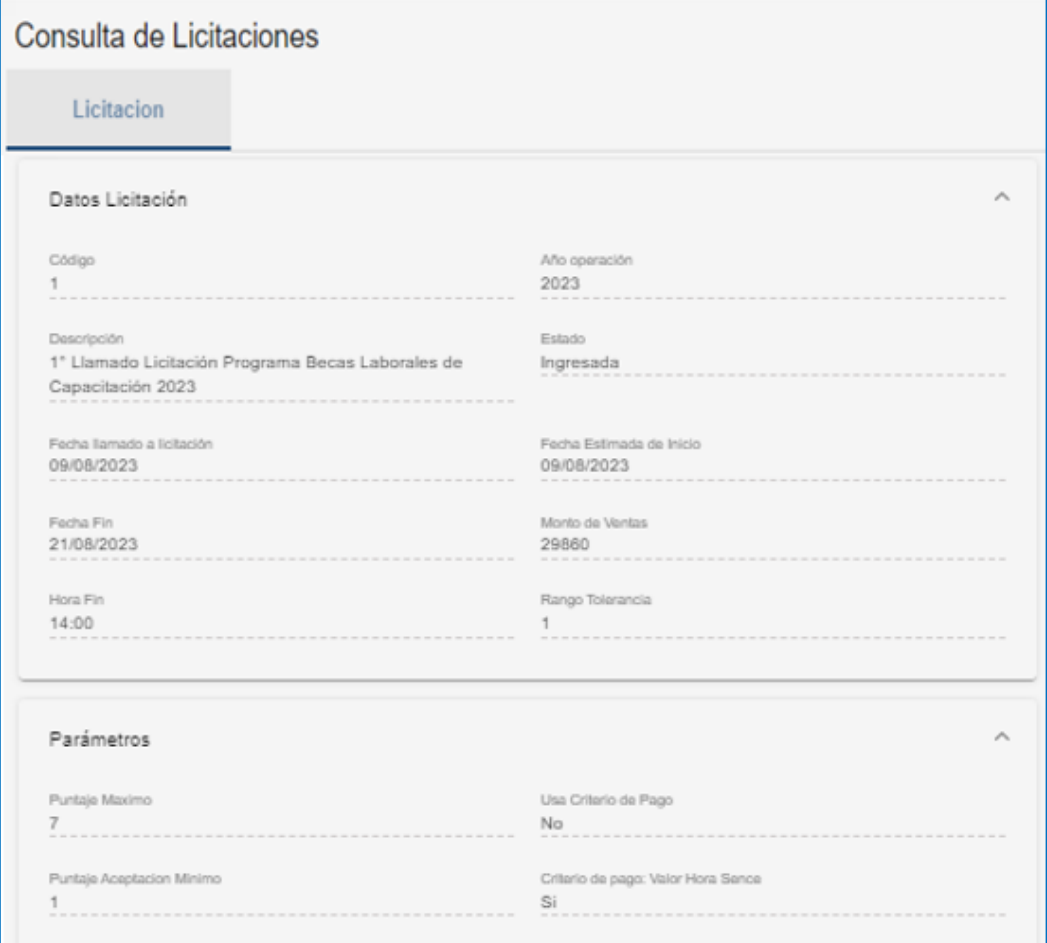

Cámara<br>Nacional Comercio Servicios Turismo

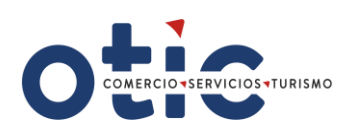

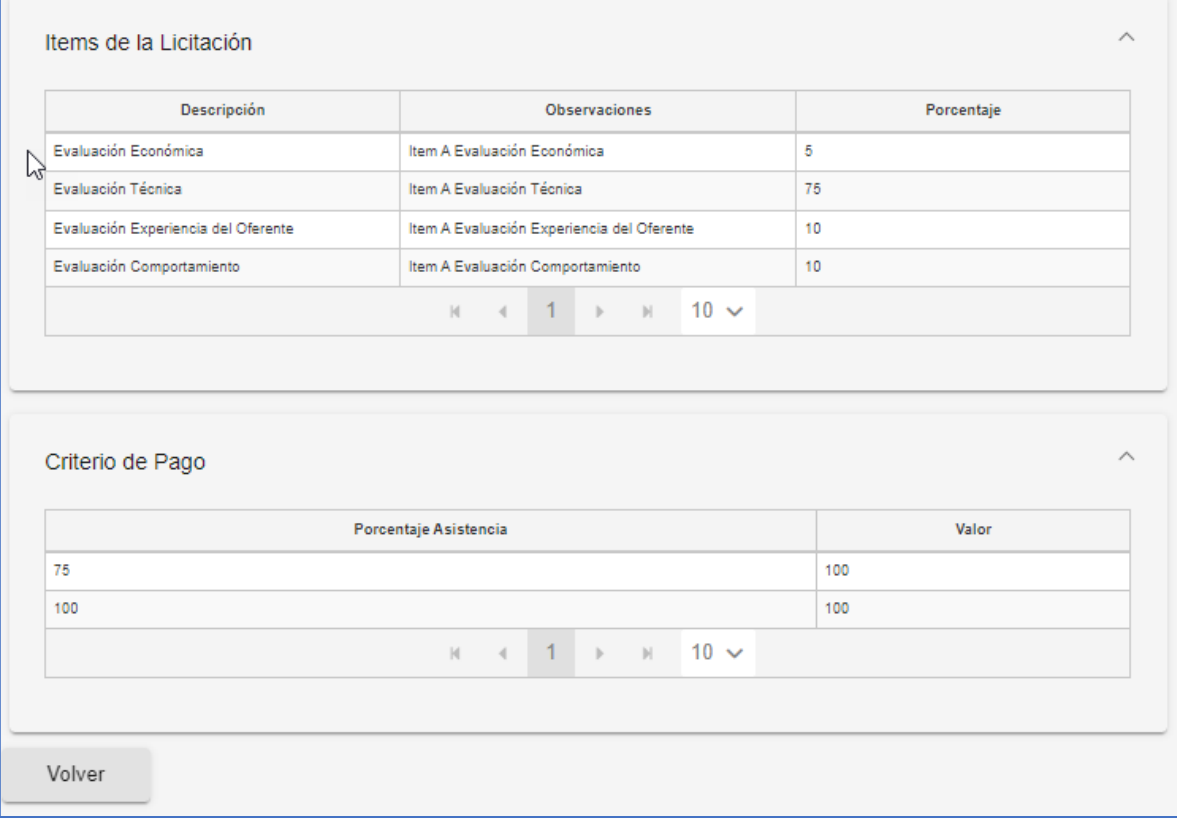

Para visualizar el plan de becas, haga clic en la opción **Consultar Plan de Becas**

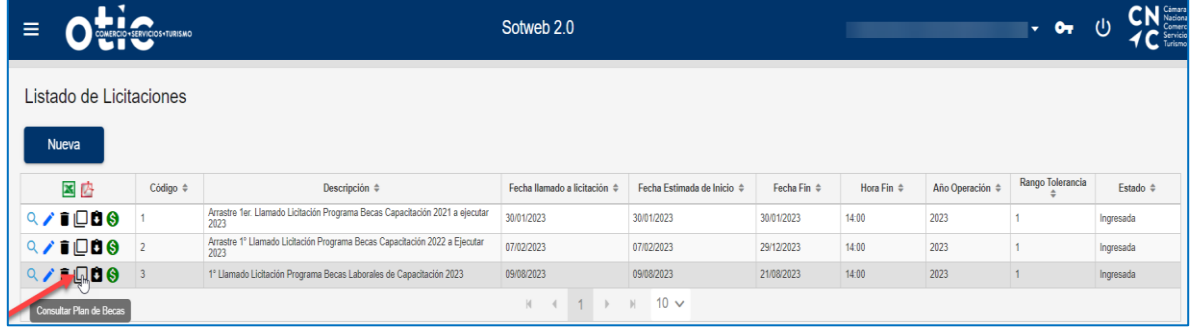

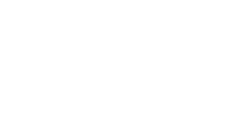

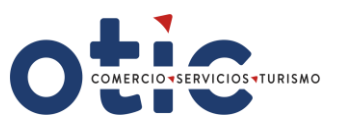

#### **PLAN DE BECAS – LISTADO DE SOLICITUDES DE CAPACITACIÓN.**

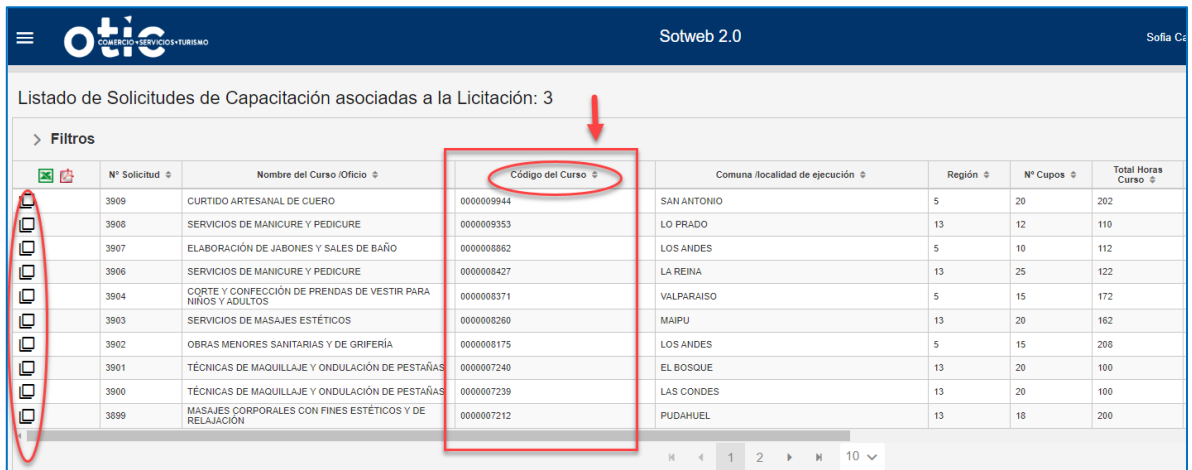

### **RESUMEN ECONÓMICO DE LA PROPUESTA**

Seleccione del **Listado de solicitudes de Capacitación el Código de Curso** (ID curso – deberá adicionar ceros para completar un código de 10 dígitos, **ejemplo: 0000009944)** al cual aplicará, haciendo clic en el icono **Consultar propuesta**

cional Comercio Servicios

Turismo

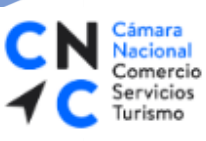

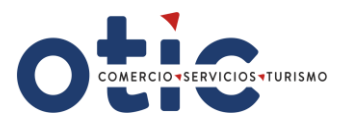

# **VISTA DE CREACIÓN DE PROPUESTA. (muestra visualización):**

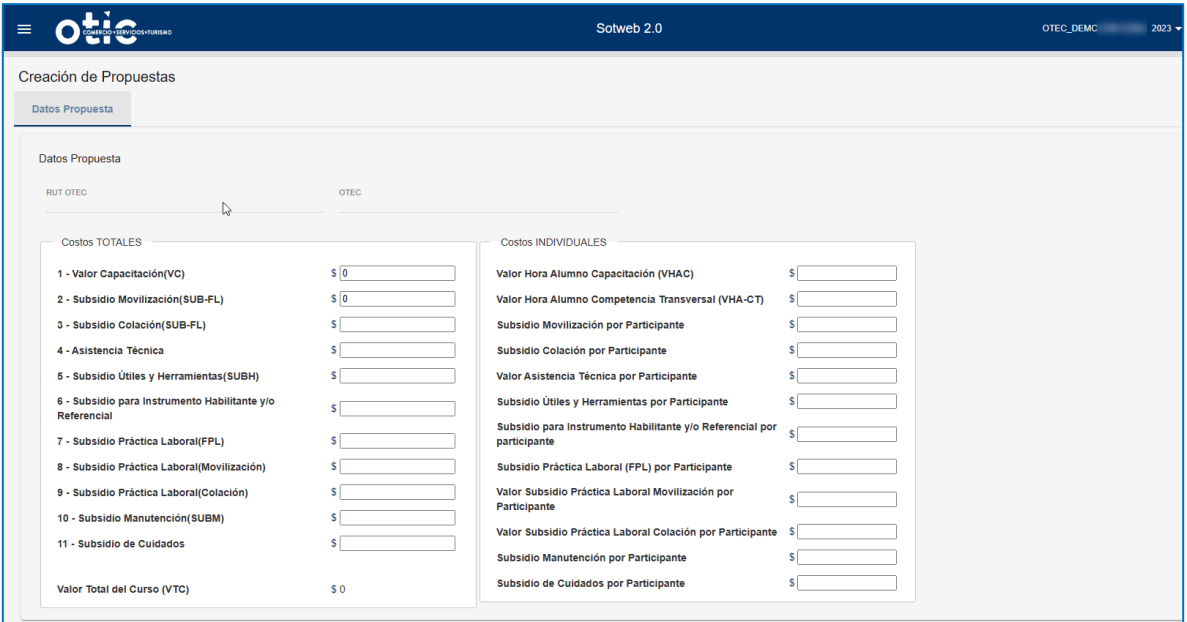

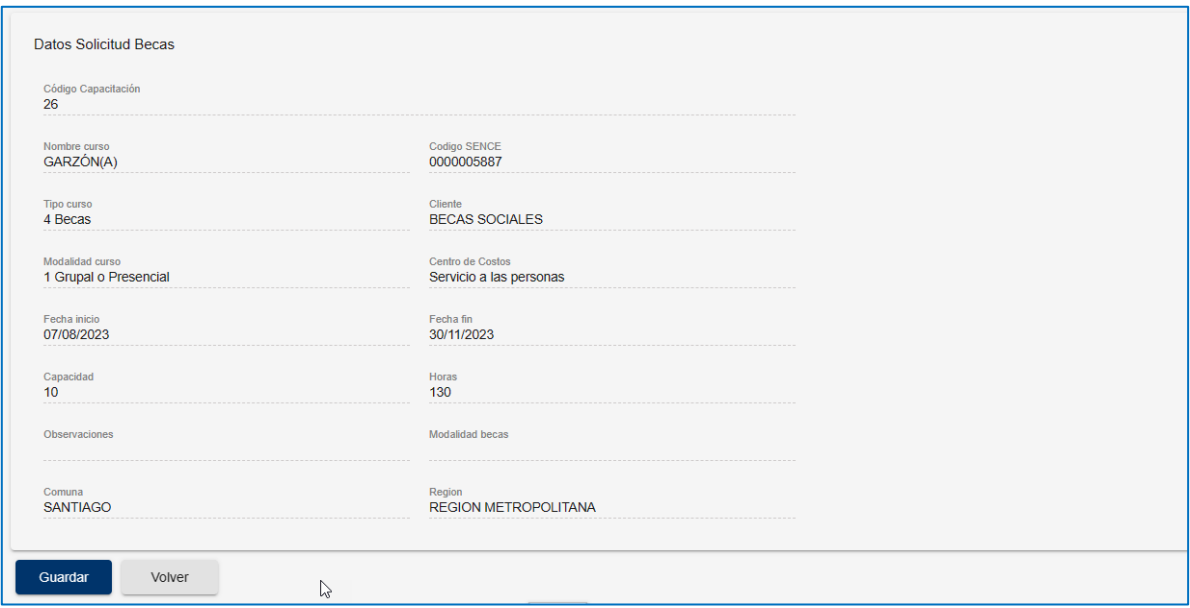

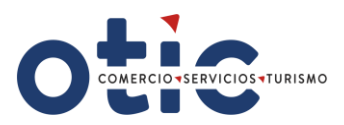

### **¿CÓMO CARGAR LOS COSTOS?**

omercio

ervicios Turismo

El OTEC deberá ingresar sólo los costos que pertenezcan al Plan formativo del curso al cual postula, los montos deben ser ingresados sin separadores de decimales.

Luego de ingresados los valores en los costos de la propuesta en la plataforma SOTWEB, y antes de guardar la información, recuerde generar un print de pantalla de esta vista, como respaldo de lo ingresado; y adjúntelo al anexo 2 ó 3 del curso al que postula y **FINALMENTE haga clic en el botón** Guardar

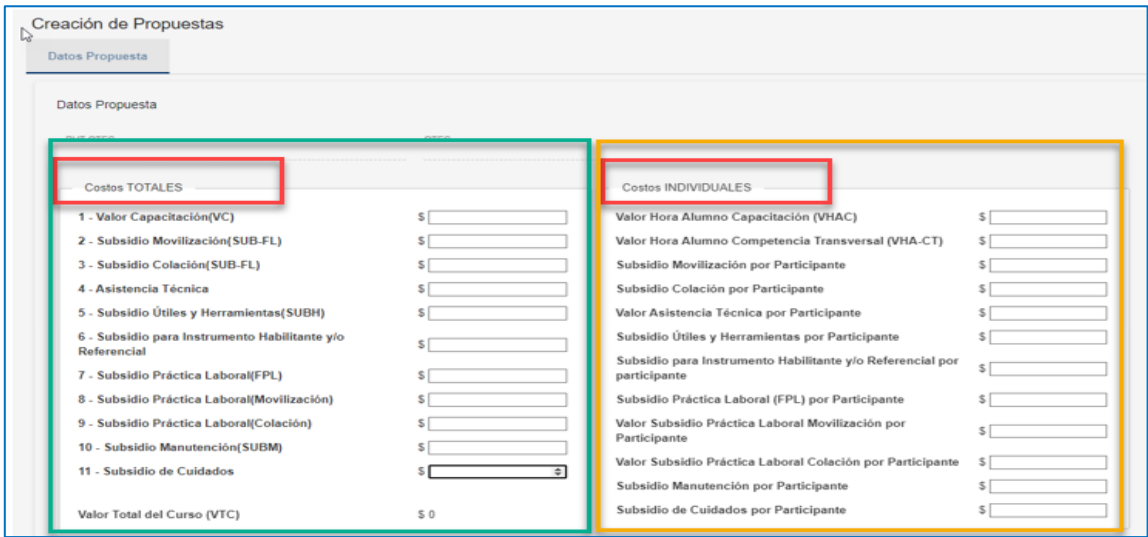

#### **COSTOS TOTALES:**

**Valor de Capacitación (VC):** Corresponderá al Valor Capacitación del curso y se obtendrá de la multiplicación del VA (Valor Alumno) por el N° de cupos del curso.

(Para obtener el Valor Alumno Capacitación se obtendrá multiplicando el VHAC (Valor Hora Alumno Capacitación) por el total de horas de la fase lectiva).

**Formula (VC): VA (Valor Alumno) X el N°de cupos del curso. (No incluye subsidios).**

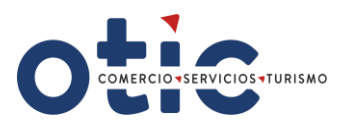

- **Subsidio Diario**: Corresponderá a \$ 4.000 diarios por día de clases asistida a la Fase Lectiva del curso, **y sólo para efecto de esta plataforma este subsidio se distribuirá en dos ítems: en Subsidio Movilización (SUB-FL**)**, y Subsidio Colación (SUB-FL**)**:**
- **Subsidio Movilización (SUB-FL**): **Formula = \$2.000 X N° Cupos X N° Total de Días de Clases**
- **Subsidio Colación (SUB-FL**): **Formula = \$2.000 X N° Cupos X N° Total de Días de Clases**
- **Asistencia Técnica: NO APLICA -** Ingrese cero (0).

omercio ervicios

**Subsidio Útiles Y Herramientas (SUBH), cuando corresponda.**

**Formula = Valor Subsidio Útiles, Insumos y Herramientas x N°de cupos.**

Si el curso lo contempla, corresponde al monto total definido para subsidio de herramientas en los cursos de modalidad independiente**.** El valor del Subsidio de Útiles, Insumos y Herramientas por alumno estará indicado en el plan de licitación/Parrilla de cursos del llamado publicado por el OTIC del Comercio, disponible en nuestra página web [www.oticdelcomercio.cl](http://www.oticdelcomercio.cl/)

**Subsidio para Instrumentos Habilitantes y/o Referenciales, cuando corresponda.** 

#### **Formula = Valor Subsidio para Instrumentos Habilitantes y/o Referenciales X N° de cupos.**

Si el curso lo contempla, corresponde al valor total Subsidio para Instrumentos Habilitantes y/o Referenciales. El valor de este subsidio por alumno estará indicado en el plan de licitación/Parrilla de cursos del llamado, disponible en nuestra página web [www.oticdelcomercio.cl](http://www.oticdelcomercio.cl/)

- **Subsidio Asistencia Técnica**: **NO APLICA** Ingrese (0).
- **Subsidio Práctica Laboral (FPL): NO APLICA** Ingrese (0).
- **Subsidio Practica Laboral (Movilización): NO APLICA-** Ingrese cero (0).
- **Subsidio Practica Laboral (Colación): NO APLICA -** Ingrese cero (0).
- **Subsidio Manutención (SUBM): NO APLICA -** Ingrese cero (0).
- **Subsidio de Cuidados, cuando corresponda.** Corresponderá a \$ 5.000, diarios por día de clases asistida a la Fase Lectiva del curso.

**Formula = Valor Subsidio de Cuidados X N° de cupos X N° Total de Días de Clases.**

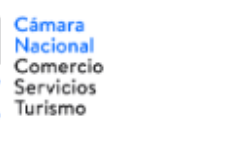

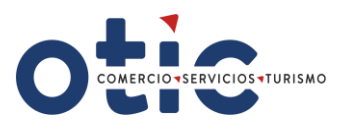

Si el curso lo contempla, el s**ubsidio diario de cuidado** por alumno estará indicado en el plan de capacitación /parrilla de cursos del llamado, disponible en nuestra página web [www.oticdelcomercio.cl](http://www.oticdelcomercio.cl/)

**Valor Total del Curso**: Corresponderá al Valor Final del Curso, incluirá los subsidios asociados al curso, referido a aquellos entregados directamente al participante (por ejemplo, subsidio en la medida que aplique) y los valores asociados a la obtención de instrumento habilitante y/o referencial. **Corresponde a la suma de todos los componentes ofertados.**

#### **COSTOS INDIVIDUALES (por participante):**

- **Valor Hora Alumno Plan Formativo (VHA-PF):** Corresponderá al Valor Hora Alumno, el cual incluirá el Componente de Capacitación, en función de las horas de la fase lectiva.
- **Valor Hora Alumno Componentes Transversales (VHA-CT):** Ingrese cero (0).
- **Subsidio Diario**: Corresponderá a \$ 4.000 diarios por día de clases asistida a la Fase Lectiva del curso por participante, sólo para efectos de esta plataforma se distribuirá en dos ítems:
- **Subsidio Movilización por Participante: Formula = \$2.000 X N° días clases Fase Lectiva.**
- **Subsidio Colación Por Participante**: **Formula = \$2.000 X N° de días clases Fase Lectiva.**
- **Valor Asistencia Técnica por Participante: NO APLICA – Ingrese (0)**
- **Subsidio Útiles y Herramientas por Participante: Ingrese el Valor Participante de subsidio de útiles, insumos y herramientas, cuando corresponda.**

Si el curso lo contempla el valor del Subsidio de Útiles, Insumos y Herramientas por participante estará indicado en el plan de licitación / planilla de cursos de la licitación publicada por el OTIC del Comercio, disponible en nuestra página web [www.oticdelcomercio.cl](http://www.oticdelcomercio.cl/)

**Valor Subsidio para Instrumento Habilitante y/o Referencial por Participante, cuando corresponda.**

**Ingrese el Valor Subsidio para Instrumentos Habilitante y/o Referencial por participante.**

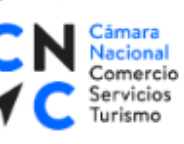

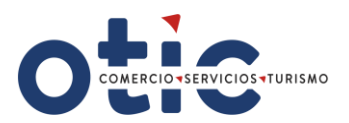

Si el curso lo contempla el valor del Subsidio Instrumentos Habilitantes y/o Referenciales por participante estará indicado en el plan de licitación / planilla de cursos de la licitación publicada por el OTIC del Comercio, disponible en nuestra página web [www.oticdelcomercio.cl](http://www.oticdelcomercio.cl/)

- **Subsidio Práctica Laboral (FPL) por Participante: NO APLICA – Ingrese (0)**
- **Valor Subsidio Practica Laboral Movilización por Participantes: NO APLICA – Ingrese (0)**
- **Valor Subsidio Practica Laboral Colación por Participante: NO APLICA – Ingrese (0)**
- **Subsidio Manutención por Participante**: **NO APLICA – Ingrese (0)**
- **Subsidio Cuidado por Participante, según corresponda: \$5.000 X N° días de clases Fase Lectiva.**

Si el curso lo contempla, el valor de **subsidio de cuidados** por participante estará indicado en el plan de licitación / planilla de cursos de la licitación publicada por el OTIC del Comercio, disponible en nuestra página web [www.oticdelcomercio.cl](http://www.oticdelcomercio.cl/)

Ejemplo: un curso de 130 horas, de 5 horas diarias de clases (26 días), se han colocado sólo valores referenciales, a modo de guiar el ingreso de los valores en la plataforma, y según corresponda.

Recuerde que cada curso tiene sus propias características y estarán señaladas en el plan de licitación publicado:

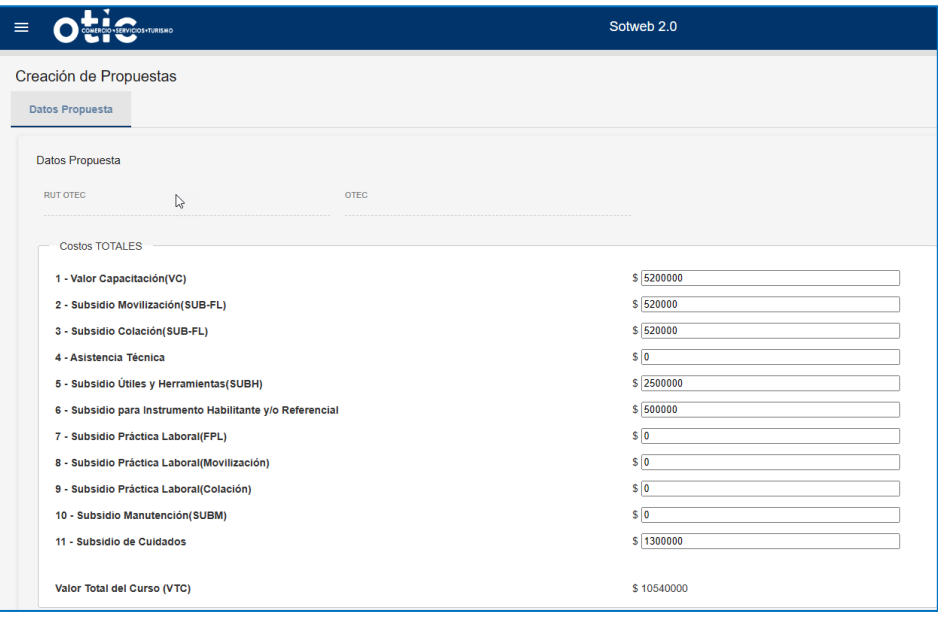

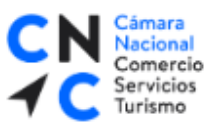

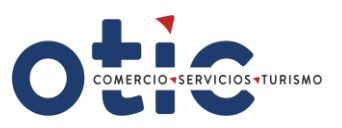

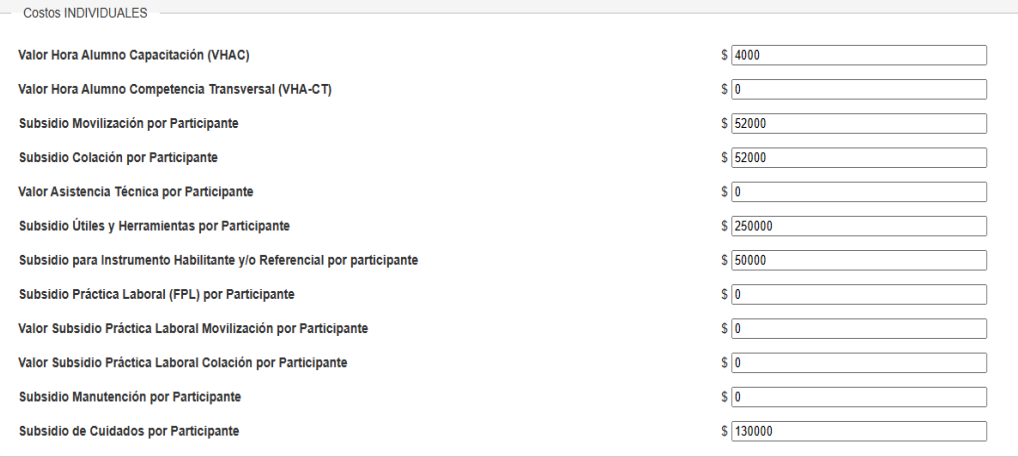